*DC-HUNTER* 

TUSA

IQ-700 Használati útmutató

# Tartalomjegyzék

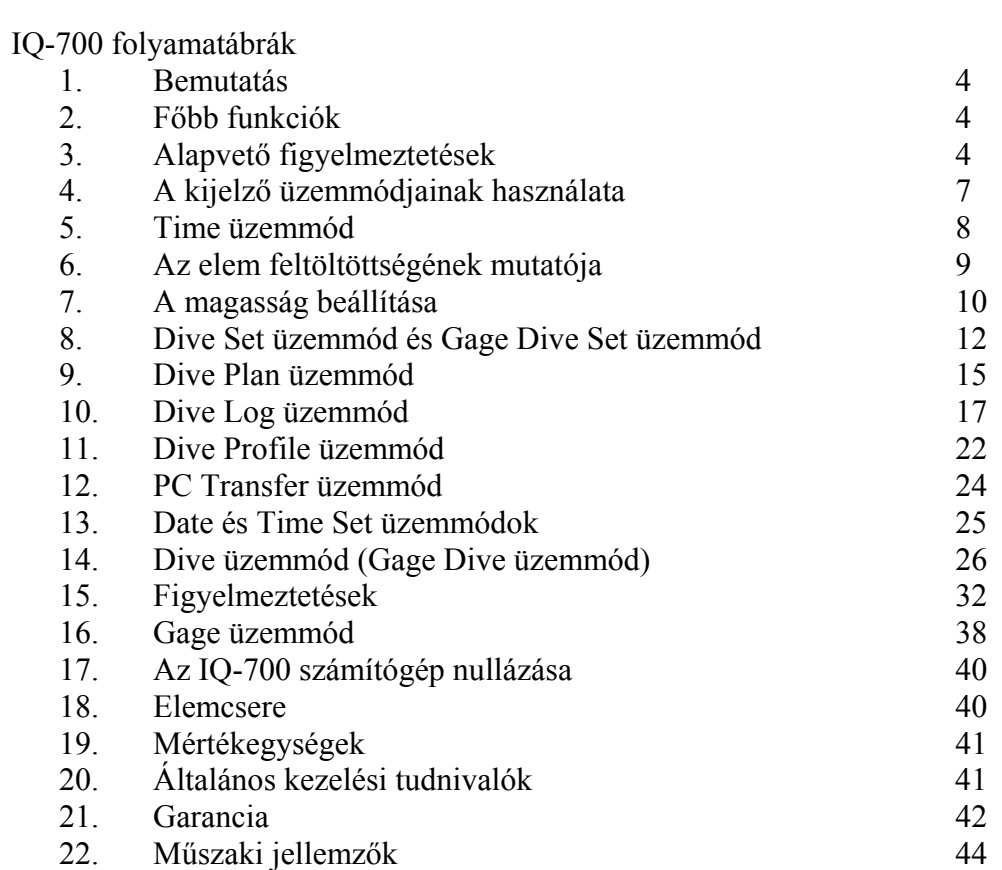

#### IQ-700 folyamatábrák Működési folyamat

1. ábra

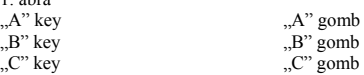

2. ábra<br>Time mode Idő kijelző mód Az "A" vagy "C" gomb megnyomásával az EL háttérvilágítás 4-5 másodpercre bekapcsol.

3. ábra

4. ábra

Dive set mode Merülés beállítása mód

Gage select (mérés beállítása) \*1 -> MIX1 02 set (beállítás) -> MIX2 02 set (beállítás) -> Safety factor (biztonsági tényező) -> Profile sampling time set (Profil időminta beállítás) -> Sea/Fresh (tenger/édesvíz) -> Max depth set (maximális mélység beállítás) -> Max depth alarm on/off (maximális mélység figyelmeztető be/ki kapcsolás) -> Dive time set (merülési idő beállítás) -> Dive time alarm on/off (merülési idő figyelmeztető be/ki kapcsolás) -> Gage select \*1 -> …

\*1 Merülés előtt beléphet a Gage select üzemmódba abban az esetben, ha nincs folyamatban a felszíni idő számlálás, a kiürülési idő vagy oxigén határ.

A gomb: MIX1 kiválasztása: 02: 21-50% C gomb: MIX2 kiválasztása: 02: 21-99% B gomb: 2 másodpercig nyomva tartás után átvált Time üzemmódba

Az "A" és "C" gomb együttes 5-6 másodpercig tartó nyomva tartásával választhat a láb/méter mértékegységek között.

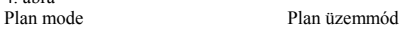

A gomb: mélységi fokozat csökkentése 160 láb -> 150 láb -> … -> 30 láb C gomb: mélységi fokozat növelése 30 láb -> 40 láb -> … -> 160 láb B gomb: 2 másodpercig nyomva tartás után átvált Time üzemmódba

5. ábra Log mode Log üzemmód

A gomb:  $N-1 > N-2 > ... > 1-1 > 1-2$ 

A gomb: nyomva tartással gyorsabban pörgetheti az értékeket

C gomb: 1-2 -> 1-1 -> ... -> N-2 -> N-2

A gomb: nyomva tartással gyorsabban pörgetheti az értékeket

B gomb: 2 másodpercig nyomva tartás után átvált Time üzemmódba

6. ábra

Profil üzemmód

A gomb: szünet (a merülés számlálója megáll) C gomb:  $N > ... > 2 > 1 > N >$ C gomb: nyomva tartással gyorsabban pörgetheti az értékeket

B gomb: 2 másodpercig nyomva tartás után átvált Time üzemmódba

7. ábra

PC átviteli üzemmód

A, C és D gombok: nem működnek B gomb: 2 másodpercig nyomva tartás után átvált Time üzemmódba

8. ábra Time set mode Time set üzemmód

A gomb: kiválaszt C gomb: beállít B gomb: átkapcsol Time üzemmódba

Másodperc -> Perc -> Óra -> Év -> Hónap -> Nap -> 12/24 -> Másodperc -> …

9. ábra Dive üzemmód

A key hold<br>
A gomb nyomva tartása<br>
A gomb elengedése<br>
A gomb elengedése A gomb elengedése

10. ábra Ha 3-4 másodpercig nyomva tartja az A gombot, megváltoztathatja a MIX számát.

11. ábra Safety stop Biztonsági megállítás OLI level varning  $\qquad \qquad$  DLI szint figyelmezte OLI szint figyelmeztetés \* nyomja meg az A, B vagy C gombot: az EL háttérvilágítás 4-5 másodpercre bekapcsol

12. ábra<br>Ascent rate warning<br>Decompression warning

Emelkedési sebesség figyelmeztetés Decompression warning Dekompressziós figyelmeztetés Decompression stop violation Dekompressziós megálló megszegése PO2 limited warning<br>
Default warning<br>
Default warning<br>
Alapértelmezés figyelmeztetés Alapértelmezés figyelmeztetés

\* az ábrákon a szürke négyzetben jelölt ikonok villognak

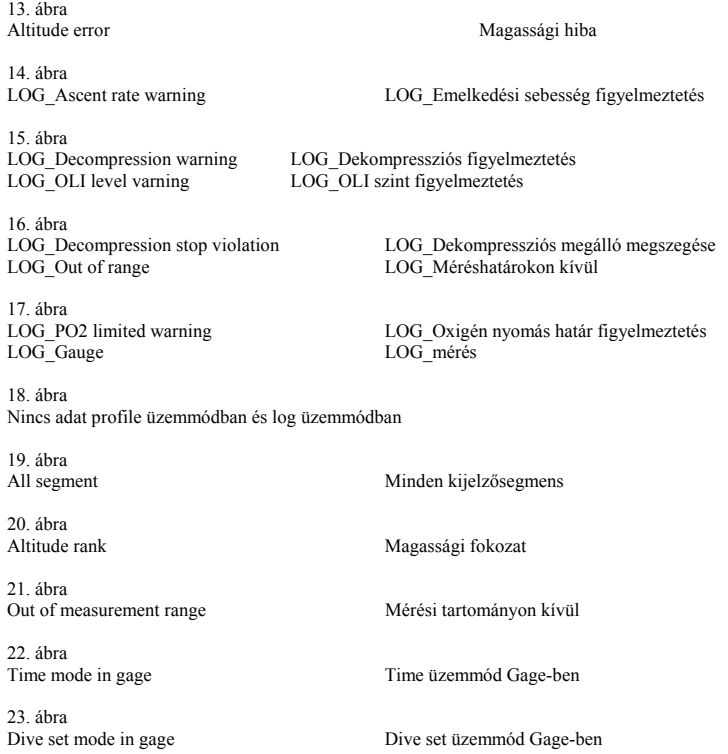

# **1. Bemutatás**

Gratulálunk a TUSA IQ-700 merülési számítógép választásához! Az IQ-700 olyan kompakt és kifinomult merülési műszer, amely segítségével megbízhatóan és problémamentesen búvárkodhat újra és újra. Saját biztonsága érdekében kérjük, hogy figyelmesen olvassa el és teljes mértékben értse meg a kézikönyvben található információkat, mielőtt használni kezdené az új TUSA merülési számítógépét.

# **2. Főbb funkciók**

Az IQ-700 főbb funkciók:

- Levegőt és nitroxot egyaránt kezelni tud
- Felhasználó által változtatható  $PO_2$  beállítás
- Vizuális és hangfigyelmeztetések
- Biztonsági leállító funkció
- Dekompressziós és dekompresszió nélküli merülési információk
- Gage (mérő) üzemmód
- Maximális mélység figyelmeztető
- Merülési idő figyelmeztető
- A kijelző háttérvilágítása
- Felhasználó által cserélhető elem

# **3. Alapvető figyelmeztetések**

Miként minden búvárfelszerelésre és az összes létező merülési számítógépre, így az IQ-700-re is igaz, hogy képességei sem határtalanok. Vannak bizonyos határok és korlátozások, amelynek tudatában kell lennie, illetve olyan óvintézkedések is, amelyeket az IQ-700 használatakor be kell tartania.

# **FIGYELMEZTETÉSEK**

**Mielőtt használni kezdené az IQ-700 számítógépét, rendkívül fontos, hogy figyelmesen végigolvassa az alábbi sorokat éppúgy, mint a használati útmutató további oldalain megjelenő figyelmeztető és biztonsági előírásokat. Ellenkező esetben a műszer megrongálódhat, elveszhet, súlyos testi sérüléseket, sőt akár halált is okozhat.** 

Az IQ-700 órát elsősorban szakképzett, szabadidős búvárok számára ajánljuk, akik már megfelelően magas elméleti és gyakorlati tudásszintet sajátítottak el formális edzések, elméleti tanulmányok és tapasztalatok alapján. Nem ajánljuk olyan személyek számára, akiknek nincs meg a megfelelő képesítésük, így meglehet, hogy nem tudják felismerni az oxigénpalackos sportbúvárkodás kockázatait, meghatározni a veszélyek nagyságát és elkerülni azokat. Az IQ-700 dúsított levegő (Enriched Air Nitrox - EANx) melletti használatához további követelmény, hogy a búvár a Nitrox-al való merüléshez megfelelő képesítéssel és felkészítéssel rendelkezzen.

Az IQ-700-at nem ajánljuk kereskedelmi, katonai vagy ipari búvárok számára, akik tevékenységüknél fogva a szabadidős sportbúvárkodás általánosan elfogadott határain túli mélységekbe kénytelenek merülni.

Az IQ-700-at olyan búvárok számára tervezték, akik normális sűrített levegővel vagy dúsított levegő (EANx) keverékkel lélegeznek, ahol az egyes keverékben található oxigén aránya 22 és 50 százalék közé, a kettes keverékben 22 és 99 százalék közé esik.

Az IQ-700 alkalmas ugyan a dekompressziós megállások követelményeinek kiszámítására, ez a tulajdonság azonban csupán biztonsági funkcióként szolgál arra az esetre, ha netán a búvár túllépné a dekompresszió nélküli határokat. A dekompressziós szinteket kötelezően tartalmazó merülések lényegesen több kockázatot hordoznak magukban, mint azok a merülések, amelyek jóval a dekompresszió nélküli határokon belül történnek.

Mindenki által elfogadott, hogy a dekompressziós merülések a dekompressziós betegségek lényegesen nagyobb kockázatát hordozzák magukban, mint azok a merülések, amelyek jóval a dekompresszió nélküli határokon belül történnek. Az IQ-700 csak arra az esetre szolgáltat dekompressziós megállásra vonatkozó információkat, ha a búvár véletlenül túllépi a dekompresszió nélküli határokat. **A műszert nem arra tervezték, hogy segédeszközként szolgáljon olyan merülések tervezéséhez és kivitelezéséhez, amelyek kötelezően tartalmaznak dekompressziót. Az IQ-700 használata ilyen merülésekhez nem ajánlott.** 

# **FIGYELMEZTETÉSEK**

Az IQ-700-at úgy tervezték, hogy egyszerre csak egy ember használhatja. A búvárok ugyanazon merülés alkalmával nem osztozkodhatnak egyetlen IQ-700 vagy bármilyen más számítógépen. Továbbá a búvárok nem adhatják kölcsön IQ-700 műszerüket senkinek, amíg az ki nem számolta, hogy nem maradt már hátra mérhető mennyiségű nitrogén az előző merülésekből, és a kijelzőn nem olvasható a "Desaturation Time" (kiürülési idő) és a "No Fly" (ne repüljön!) felirat sem a Surface (felszíni) üzemmódban. Ezen felül egyetlen búvár sem használhatja az IQ-700-t ismétlődő merülésekhez, hacsak nem ugyanazzal az IQ-700 műszerrel és ugyanazzal a búvárfelszereléssel végzi mindegyik merülést.

Sem az IQ-700, sem pedig más jelenleg elérhető búvárszámítógép nem tudja fizikailag mérni a testszövetekben éppen jelen levő nitrogén mennyiségét, vagy annak a mértékét, ahogy ez a nitrogénmennyiség elnyelődik vagy kibocsátásra kerül. Ehelyett az IQ-700 a mélységet és az időt méri, és ezeket az adatokat egy olyan matematikai képletben használja fel, amelyet azért alakítottak ki, hogy a jó általános fizikai állapotban levő személyek, illetve a fizikai tulajdonságaik alapján a dekompressziós betegségeknek magasabb kockázattal kitett búvárok közé nem tartozó személyek esetében megadja a test szöveteiben történő feltételezett nitrogén elnyelés és kibocsátás mértékét. Így tehát az IQ-700 nem veszi figyelembe a magasabb életkorból, nagyobb testsúlyból, folyadékveszteségből, hidegtől vagy kimerültségtől adódó módosító tényezőket, amelyek a szakértők véleménye szerint a búvárokat magasabb DCI (Decompression Illnes – Dekompressziós Betegség) kockázati kategóriába sorolja. Ha a fenti vagy azokhoz hasonló módosító tényezők fennállnak az ön esetében, még nagyobb elővigyázatossággal használja IQ-700 vagy egyéb merülési számítógépét.

A szakértők még a mai napig is meglepően keveset tudnak a dekompressziós betegségek pontos természetéről és tüneteiről. A DCI-re való hajlamosság lényegesen változhat személyről személyre és napról napra. Sem az IQ-700, sem más merülési számítógépek vagy mutatók nem garantálják, hogy nem fog dekompressziós betegségben szenvedni. Sőt a DCI veszélye még akkor is fennállhat, ha a rendeltetésnek megfelelően használja a felszerelést. Ne használja egyetlen eszközként az IQ-700-t a dekompressziós betegségek elkerülésére.

A szakértők javaslata szerint legalább 24 órát várjon, mielőtt bármilyen merülés után repülőgépre szállna, vagy nagyobb magasságokba menne. **Ha nem vár eleget megfelelő felszíni körülmények között, növeli a dekompressziós betegségek kockázatát.** 

Ne tervezzen merüléseket olyan mélységekbe, amelyek meghaladják az IQ-700 kijelző kapacitásának dekompresszió nélküli határait. Ellenkező esetben felmerülhet a veszélye, hogy túllép a dekompresszió nélküli határokon vagy az 1,6 bar  $PO_2$ -n (Pressure of Oxygen – oxigén nyomása), amely viszont alaposan megnöveli a nyomáscsökkenésből adódó betegségek vagy a CNS Oxigén Mérgezés kockázatát, amely **komoly személyi sérüléshez vagy halálhoz vezethet.** 

# **4. A kijelző üzemmódjainak használata**

#### 1. ábra

Bizonyos üzemmódokba az IQ-700 automatikusan belép vagy azokból automatikusan kilép. Ha például az IQ-700-t víz alá meríti, automatikusan aktiválódik a Dive (merülési) üzemmód. A felszínre érve automatikusan a Surface (felszíni) üzemmód aktiválódik.

Ha más üzemmódokba kíván belépni, meg kell nyomnia az IQ-700 előlapján a három nagy szürke gomb közül az egyiket. Ezek az A, B (üzemmód) és C gombok (1. ábra).

Nagyon könnyű ezeknek a gomboknak a használata. Bizonyos esetekben elég, ha csak egyszer megnyomja, majd egyszerűen felengedi, és megkapja a kívánt eredményt. Más esetekben lehet, hogy nyomva kell tartania, míg a kívánt eredmény megjelenik. A használati útmutató pontosan bemutatja, hogy milyen feladatokhoz és funkciókhoz milyen eljárást kell alkalmazni.

A használati útmutatóban a kijelzőn a villogó ikonokat szürke keretben ábrázoljuk.

# **5. Time üzemmód**

A Time (idő) üzemmód az IQ-700 alapértelmezett módja. Ebben az üzemmódban a kijelző legalább az aktuális dátumot és a pontos időt mutatja. A merülést követő 24 óra felszíni tartózkodás alatt az IQ-700 kijelzője a Time üzemmódban további információkat is mutat. A képernyő leírását az alábbi ábrák mutatják:

2. ábra

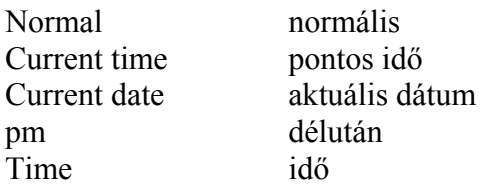

3. ábra

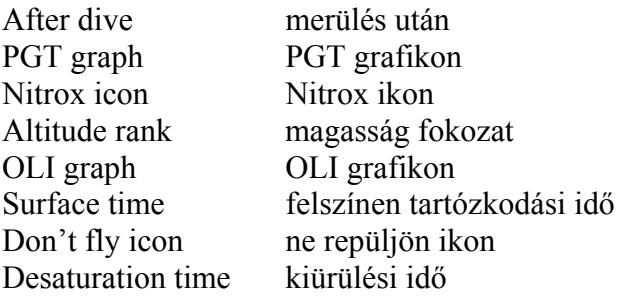

Megjegyzés: A villogó ikonokat téglalapban jelöljük.

- Pontos idő: Az adott napon az aktuális pontos idő. (2. ábra)
- Aktuális dátum: Az adott napi aktuális dátum. (2. ábra)
- Az elem feltöltöttségének mutatója: Az elem voltban mért aktuális feszültségét mutatia. (ábrán nincs feltüntetve)
- PGT grafikon: A nitrogén szintjét mutatja 9 beosztású skálán. (3. ábra)
- OLI grafikon: Az oxigén határának szintjét mutatja 8 beosztású skálán. (3. ábra)
- Nitrox ikon: Ez az ikon bekapcsolódik, ha NITROX anyagot kevertek a MIX1 vagy MIX2 oldatba. Villog, ha a MIX1 vagy MIX2 beállítások az alapértelmezett beállítások (3. ábra)
- Kiürülési idő (DESAT): A nitrogénnek a szervezet belsejéből való kiürüléshez szüksége időt mutatja. (3. ábra)
- Felszínen tartózkodási idő (SURF.T): Merülés után a felszínen töltött idő mutatja. A számláló akkor kapcsol be, amikor a Dive üzemmódban mutatott vízmélység 1,5 méter (5 láb) vagy az alá csökken. Ha a vízmélység 10 percen belül újra meghaladja az 1,5 métert, az előző merülés folytatódik. A felszínen tartózkodási időt 48 órán át számlálja a gép, utána kikapcsol. (3. ábra)
- Üzemmód: Ez a felirat mutatja a kijelzőn, hogy a számítógép Time üzemmódban van. (2. ábra)
- Don't fly icon (ne repüljön ikon): Amíg a számítógép a kiürülési időt méri, ez az ikon Time üzemmódban végig a képernyőn látható. Amint a számítógép befejezi a kiürülési idő mérését, az ikon kikapcsol. (3. ábra)
- Gage üzemmód ikon: Ha a számítógép Gage módban van, ez az ikon látható a kijelzőn.

# **6. Az elem feltöltöttségének mutatója**

Az elem feltöltöttségének mutatója: Az elem aktuális, voltban mért feszültségét mutatja az alábbi módon:

Ha az elemben mérhető feszültség 2,8V vagy annál nagyobb, az elem feltöltöttségének ikonja kikapcsolt állapotban van.

Ha az elemben mérhető feszültség  $2.6V - 2.7V$ , az elem feltöltöttségének ikonja villog. Ha az elemben mérhető feszültség 2,6V-nál kisebb, az elem feltöltöttségének ikonja bekapcsolt állapotban van.

Nem léphet merülési üzemmódba, ha az elem feltöltöttségének ikonja villog vagy folyamatosan ég. Az ikon bármilyen más üzemmódban is megjeleníthető. Az elem feltöltöttségét minden mód automatikusan ellenőrzi, kivéve a PC (személyi számítógépre való átviteli) üzemmód és a merülési üzemmód.

#### **Fontos!**

Amint az elem feltöltöttségének mutatója villogni kezd vagy bekapcsol, vissza kell vinnie az IQ-700-t a helyi TUSA kereskedő céghez elemcserére, vagy saját magának kell kicserélnie az elemet az ebben a használati útmutatóban későbbiekben leirt módon. **Mielőtt kicserélné az elemet az IQ-700-ban, győződjön meg róla, hogy minden adatot feltöltött vagy felmásolt a búvárnaplójába, mert az elemcsere alatt minden adat kitörlődik az IQ-700 memóriájából.**

# **7. A magasság beállítása**

A magasság beállítása: Az IQ-700 automatikusan méri és számítja az adott hely tengerszint feletti magasságát, és a kijelzőn mutatja a megfelelő magassági fokozatot. A megfelelő magassági fokozatok és a tényleges tengerszint feletti magasság közötti kapcsolatot az alábbi táblázat mutatja. A számítógép minden 10 percben újabb magasságmérést végez automatikusan.

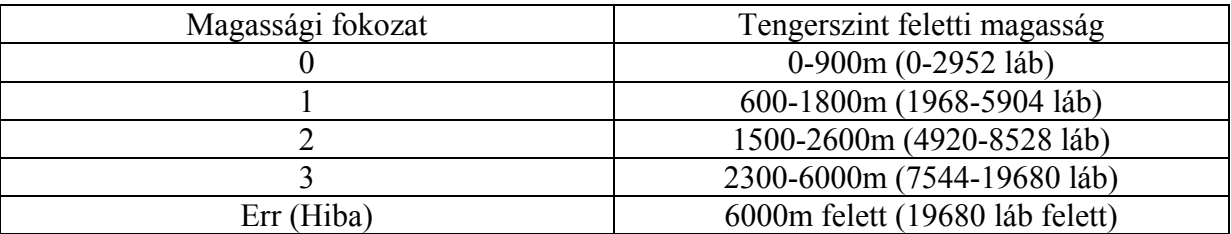

Amikor a magasság meghaladja a 6000 métert (19680 lábat), a kijelző villogni kezd, miközben a magassági fokozat kijelzője az "Err" ikont mutatja; a merülési számítógép pedig nem fog működni egészen addig, amíg a magasság alacsonyabb szintre nem megy (6000 méter, azaz 19680 láb alá). A PGT, OLI és kiürülési idő mérése leáll arra az időre, amíg a magasság 6000 méter (19680 láb) felett van és az "Err" felirat látható; a felszínen tartózkodási idő mérése ennek ellenére nem áll le. Amikor a magasság újra kevesebb, mint 6000 m (19680 láb), az előző adatok számlálása folytatólagosan elindul és az előző adatok láthatók a kijelzőn. A fenti folyamat játszódik le és ugyanúgy viselkedik a kijelző is abban az esetben, ha a magasság valamilyen okból nem mérhető.

A magasság mérését minden mód automatikusan végzi, kivéve a PC és a Dive üzemmód. A számítógép Time és Plan (tervező) üzemmódban is folyamatosan kijelzi az aktuális magassági fokozatot. (A Dive Log (merülési napló) üzemmódban a merülés aktuális mélysége látható a kijelzőn.)

# **Figyelmeztetés**

Az IQ-700-t nem ajánljuk 6000 méter (19680 láb) feletti magasságban használni. Az ilyen magasságban megvalósított merülések növelik a dekompressziós betegségek kialakulásának kockázatát.

Az alábbi ábra a magassági fokozatok megjelenítési ikonjait mutatja a 0, 1, 2 és 3 fokozatokban. Ha a magasság meghaladja a 6000 méteres magasságot, az ikonok villogni kezdenek, majd a kijelzőn az "Err" felirat látható. (5. ábra)

5. ábra

altitude rank magassági fokozat

Ha a magasság meghaladja a 6000 méter (19680 láb) határt, az alábbi ábra jelenik meg a kijelzőn: (6,7 ábra)

6,7 ábra

Blink villog

#### **Figyelmeztetés**

- A magassági fokozat változása megjeleníti a PGT grafikont a kijelzőn, és elindítja a kiürülési idő mérését még akkor is, ha a PGT grafikon korábban nem volt aktivizálva.
- Soha ne nyomja meg a vízmélység mérő gombot (D) vagy ne tegye ki nedvességnek amikor repülőgépen utazik, vagy ha olyan környezetben van, ahol a légnyomás gyorsan változhat.
- Ha a PGT grafikon magas (7 vagy 8 beosztás), a magasságbeli változás miatt a skála elérheti a kilencedik fokozatot is. Ennek elkerülése végett soha ne használja a merülési számítógépet magas helyeken, ugyanis ez biztonsági okokból kifolyólag megakadályozza a merülési funkció használatát. Amint a PGT grafikon értéke visszatér a 8. fokozatra vagy az alá, a merülési számítógép visszaáll a normális működésre.
- Egy perces időkülönbség fordulhat elő azalatt, amíg a PGT grafikon és a kiürülési időmérő kikapcsol.

# **A gombok működése Time üzemmódban**

#### **Merülés előtt**

A nagy betűk az IQ-700 1. ábrán látható gombjainak felelnek meg.

A: 4-5 másodpercre bekapcsolódik az EL háttérvilágítás.

B: Ezt a gombot akkor nyomja meg, ha Dive set (merülés beállítása) üzemmódba kíván lépni.

C: 4-5 másodpercre bekapcsolódik az EL háttérvilágítás.

D: Amint vizet észlel, átvált Dive üzemmódba.

#### **Felszínen tartózkodási idő alatt**

A: 4-5 másodpercre bekapcsolódik az EL háttérvilágítás.

B: Ezt a gombot akkor nyomja meg, ha Dive set üzemmódba kíván lépni, de ha a felszínen tartózkodási idő rövidebb, mint 10 perc, a kijelző a Dive plan (merülés tervező) üzemmódba lép.

Gage üzemmódban a "B" gomb megnyomásával a kijelző a Gage dive set üzemmódba lép. Ha a felszínen tartózkodási idő rövidebb, mint 10 perc, a kijelző a Dive log (merülési napló) üzemmódba lép.

C: 4-5 másodpercre bekapcsolódik az EL háttérvilágítás.

D: Amint vizet észlel, átvált Dive üzemmódba.

# **8. Dive Set Mode és Gage Dive Set üzemmód**

A Time üzemmódból a Dive set (merülés beállítása) üzemmódba való belépéshez nyomja meg egyszer a "B" gombot. A Dive set üzemmódban a "C" gomb megnyomásával a Gage üzemmódba léphet.

Megjegyzés: Ha a felszíni tartózkodás időtartama rövidebb, mint 10 perc, a számítógép nem fog belépni ebbe az üzemmódba.

8. ábra

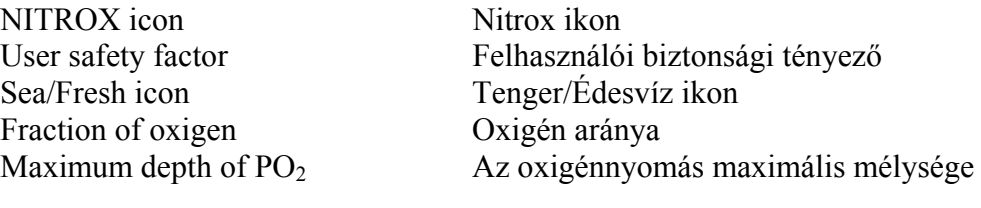

9. ábra

Gage icon Gage ikon

Profiling time Profilozási idő

10. ábra

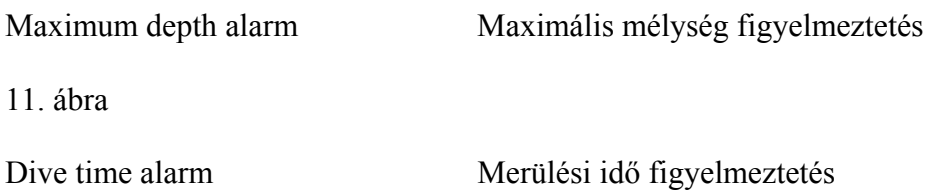

#### **Dive set üzemmódban az alábbi információk láthatók a kijelzőn:**

- Oxigén aránya  $(FO<sub>2</sub>)$  (8. ábra) MIX1 beállítható intervallum: az oxigén aránya 21%-50% '- -'%. MIX2 beállítható intervallum: az oxigén aránya 21%-99% '- -'%.
- Az  $O<sub>2</sub>$  nyomásának maximális mélysége: Az oxigén arányán alapszik, jelzi a víz mélységét, ahol a PO<sub>2</sub> (az oxigén nyomása) eléri az 1,4 (MIX1) vagy 1,6 (MIX2) értékeket. (8. ábra) Ha a vízmélység skála fokozata meghaladja a maximális vízmélység értékét, a nyomáscsökkentés nélküli határ kijelzett értéke szaggatott vonalakat fog mutatni  $('---')$ .
- Felhasználói biztonsági tényező (USF): Ha a "0" van beállítva, akkor a szokásos algoritmus használható a merülési számítások elvégzéséhez. Ha a szint 1<sup>2</sup>-re vagy "2"-re változik a következő magasabb magassági beállítások használandóak. Az alapértelmezett beállítás a "0" szintnek megfelelő. (9. ábra)
- Profilozási idő: Ez a beállítás a merülés alatt használatos a minta idő. (9. ábra)
- Maximális mélység figyelmeztetés: Figyelmeztető hangot szólaltat meg, amint eléri a beállított mélységet. A beállítható mélység 9-99 méter (30-320 láb) között állítható 10 láb pontossággal. (10. ábra)
- Merülési idő figyelmeztetés: Figyelmeztető hangot szólaltat meg, amint eléri a búvár által beállított merülési időt. (11. ábra) A beállítható idő 10-590 perc határok között állítható 10 perces pontossággal.
- Nitrox ikon: Ez az ikon akkor aktív, ha a MIX1 vagy MIX2 anyagokhoz NITROX lett beállítva. Villog, ha a MIX1 vagy MIX2 beállítások az alapértelmezett beállítások. (8. ábra)
- Tenger/Édesvíz ikon: Ez az ikon jelzi, hogy a víz beállítása tengervíz vagy édesvíz. (8. ábra)
- Gage üzemmód ikon: Ez az ikon akkor aktív, ha a Gage üzemmód lett beállítva. (9. ábra)

# **Figyelmeztetés**

A ..--" kijelző: A kijelző beállítása automatikusan erre vált 24:00-kor azon a napon, amelyen a MIX értéket beállították, kivéve akkor, ha a megadott beállítás Air (levegő) volt (az  $FO_2 - az$ oxigén aránya – érték 21%). Ha a felhasználó elfelejti beállítani az  $FO<sub>2</sub>$  értéket hang- és vizuális figyelmeztető jelzés aktiválódik, amint a számítógép Dive üzemmódba lép.

Ha a MIX1 értéke Air (levegő – 21%) és a MIX2 értéke is 21% vagy " $-$ %", a MIX1-re vonatkozó beállítás 21% marad, a MIX2 számára kijelzett beállítás mindig vissza fog térni a ..--%" jelöléshez 24:00-kor azon a napon, amelyen a beállítás eredetileg megtörtént.

#### **A gombok működése a Dive és Gage Set üzemmódban**

• A: Az A gomb lenyomásával kiválaszthatja azt az értéket, amelyet módosítani kíván.

GAGE SELECT (mérés kiválasztása)-> MIX1 FO<sub>2</sub> SET (MIX1 oxigén arányának beállítása)  $\rightarrow$  MIX2 FO<sub>2</sub> SET (MIX2 oxigén arányának beállítása) $\rightarrow$  Felhasználói biztonsági tényező  $\rightarrow$ Profile time (profil idő)-> Sea/Fresh (tenger/édesvíz) -> MAX DEPTH SET (maximális mélység beállítása)-> MAX DEPTH ALARM ON/OFF (maximális mélység figyelmeztető be/ki kapcsolása) -> DIVE TIME SET (merülési idő beállítása) -> DIVE TIME ALARM ON/OFF (merülési idő figyelmeztetőjének be/ki kapcsolása) -> GAGE SELECT -> …

• B: Ezt a gombot akkor nyomja meg, ha a Dive plan (merülés tervezés) üzemmódba kíván lépni.

(Gage üzemmódban ennek a gombnak a megnyomásával Dive log üzemmódba léphet.)

- C: A gomb megnyomásával megváltoztathatja a beállítható értékeket.
- C: A gomb megnyomásával és lenyomva tartásával gyorsabban pörgetheti az adatokat.
- D: Amikor vizet érzékel, az üzemmódot Dive üzemmódba váltia át.
- Auto return: Amennyiben semmilyen gombot nem használ 2-3 percig, a kijelző automatikusan visszatér Time üzemmódba.
- B: A Time üzemmódba való lépéshez nyomja le és 1-2 másodpercig tartsa lenyomva ezt a gombot.

#### **Figyelmeztetés**

Ha a PGT, OLI, DESAT vagy a SURF.T funkciók aktívak, nem lehetséges a Gage select üzemmódba lépni.

# **9. Dive Plan üzemmód**

A Time üzemmódból a Dive plan (merülés tervező) üzemmódba való lépéshez nyomja meg kétszer a B gombot.

Megjegyzés: Ez a mód nem érhető el, amikor a Gage mode van használatban.

12. Ábra

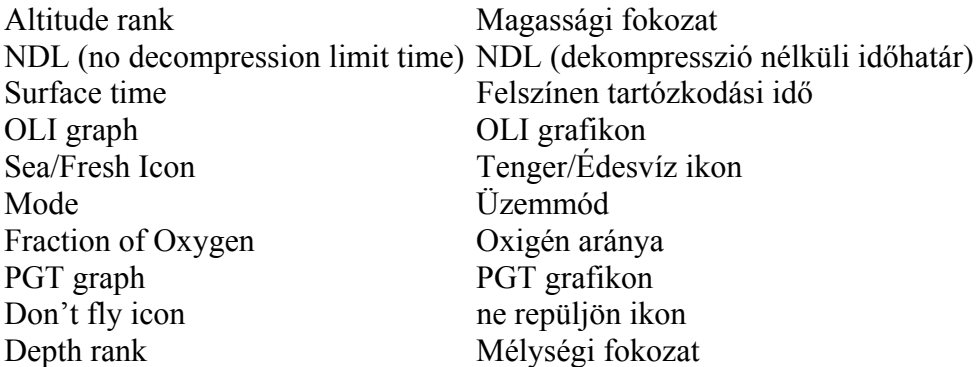

#### **Az alábbi funkciók megtalálhatók a kijelzőn Dive plan üzemmódban (12. ábra)**

• Mélységi fokozat és NDL (dekompresszió nélküli időhatár): Ezzel a funkcióval állítsa be a merülés tervezett mélységét és a hozzátartozó mélységi fokozatot. 14 mélységi fokozat található a számítógépen, amelyek beosztását az alábbi táblázat mutatja. A PGT grafikon aktuális értékéhez tartozó NDL érték megjelenik a kijelzőn. A kijelzőn látható NDL érték a MIX1 használatához tartozik. A maximális kijelezhető NDL érték 200 perc.

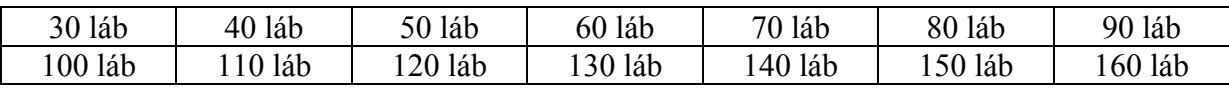

- Elem feltöltöttségének ikonja: Az ikon az elem voltban mért aktuális feszültségét mutatja.
- PGT (szövet gáznyomása) grafikon: A 9 beosztásból álló grafikon szemléletesen mutatja a nitrogén mennyiségét.
- OLI (oxigén-határ kijelző) grafikon: A 8 beosztásból álló grafikon szemléletesen mutatja az oxigén határ szintjét.
- Oxigén aránya: Csak az MIX1-et mutatja aktuális beállításként a kijelzőn.
- Tenger/Édesvíz ikon: A víz beállítását (tengervíz/édesvíz) mutatja.
- Magassági fokozat: A számítógép automatikusan méri és számolja a hely aktuális tengerszint feletti magasságát, majd a kijelzőn megjeleníti a hozzátartozó magassági fokozatot.
- Nitrox ikon: Az ikon akkor aktív, ha NITROX lett beállítva a MIX1 vagy MIX2 anyagokhoz. Villog, ha a MIX1 vagy MIX2 beállítások az alapértelmezett beállítások. **Az FO2 értéket az IQ-700-val történő merülés előtt be kell állítania.**
- Ne repüljön ikon: Amíg a számítógép a kiürülési időt méri, az ikon Time üzemmódban végig látható a képernyőn. Amint a számítógép befejezi a kiürülési idő mérését és a Time üzemmód már 12 órája aktív, az ikon kikapcsol.
- Kiürülési idő: A nitrogénnek a szervezet belsejéből való kiürüléshez szüksége időt mutatja.
- Felszínen tartózkodási idő: Merülés után a felszínen töltött idő mutatia. A számláló akkor kapcsol be, amikor a Dive üzemmódban mutatott vízmélység 1,5 méter (5 láb) vagy az alá csökken. Ha a vízmélység 10 percen belül újra meghaladja az 1,5 métert, az előző merülés folytatódik. A felszínen tartózkodási időt az utolsó merüléstől számítva 48 órán át számlálja a gép.

#### **A gombok működése a Dive plan üzemmódban**

- A: Az A gomb lenyomásával csökkentheti a mélységi fokozatot.
- B: Ennek a gombnak a megnyomásával Dive log üzemmódba léphet.
- C: A gomb megnyomásával eggyel növelheti a vízmélységi fokozatot.
- D: Amikor vizet érzékel, az üzemmódot Dive üzemmódba váltja át.
- Auto return: Amennyiben semmilyen gombot nem használ 2-3 percig, a kijelző automatikusan visszatér Time üzemmódba.
- B: Time üzemmódba való lépéshez nyomja le és 1-2 másodpercig tartsa lenyomva ezt a gombot.

# **10. Dive Log üzemmód**

A Time üzemmódból a Dive log (merülési napló) üzemmódba a "B" gomb háromszori megnyomásával léphet.

13. ábra

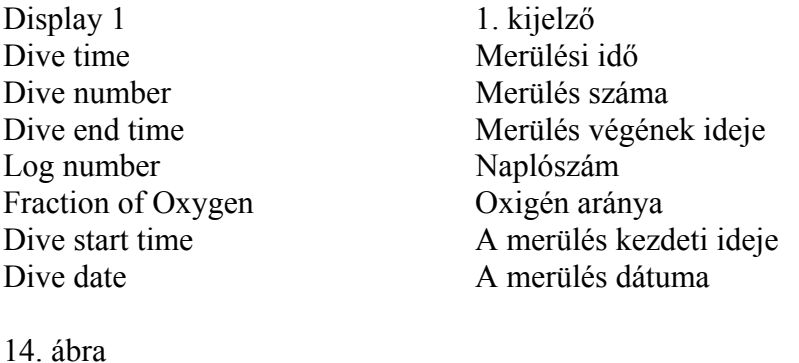

Display 2 2. kijelző User Safty Factor Felhasználói biztonsági tényező<br>OLI graph OLI grafikon OLI graph OLI grafikon<br>Average depth Átlagos mélys Átlagos mélység Ascent rate indicator Emelkedési sebesség jelző Maximum depth Maximális mélység PGT graph <br>
Water temperature <br>
Víz hőmérséklet

15. ábra

Water temperature

No data Nincs adat<br>Mode Uzemmód Üzemmód

#### **A Dive log funkció bemutatása**

A Dive log üzemmódban különböző adatokat rögzít merülés közben, ha a merülési mélység meghaladja a 1,5 métert (5 lábat) és a merülés ideje több mint 3 perc. Az adatok minden egymást követő merülés alkalmával eltárolódnak, a számítógép naplóadatainak tárolási kapacitása megközelítőleg 30 óra merülés, vagy 60 külön tárolt napló információ. Ha a Dive log üzemmódban töltött merülés ideje meghaladja a 30 órát, vagy ha 60-nál több külön tárolt napló információs egységet mér a számítógép, a legrégibb adatok automatikusan törlődnek. (A Profile üzemmód leírásánál további információkat tudhat meg a napló és a profil adatokról.) A napló adatokat az alábbi leírás mutatja be:

- Naplószám: Az éppen rögzített napló adatnak a többi napló adat közötti sorszámát mutatja. (13. ábra)
- A merülés dátuma/A merülés kezdeti ideje/A merülés végének ideje: Merülésin információk. Az első a merülés dátuma. A merülés kezdeti ideje a merülés kezdeténél mért pontos időt mutatja. A merülés végének ideje a merülés végén mért pontos időt mutatja. A merülés kezdetének és végének ideje is 24 órás formában látható a kijelzőn. (13. ábra)
- PGT (gáznyomása) grafikon: Ez a 9 beosztásból álló grafikon szemléletesen mutatja a nitrogén mennyiségét. (14. ábra)
- OLI (oxigén-határ kijelző) grafikon: Ez a 8 beosztásból álló grafikon szemléletesen mutatja az oxigén határ szintjét. (14. ábra)
- Magassági fokozat: A merülés alatt használt magassági beállítás. (13. ábra)
- Nitrox ikon: Az ikon akkor aktív, ha NITROX lett a MIX1 vagy MIX2 anyagokhoz beállítva. Villog, ha a MIX1 vagy MIX2 beállítások az alapértelmezett beállítások. (13. ábra)
- Oxigén aránya (FO<sub>2</sub>): A merülés alatt használt FO<sub>2</sub> értéket jelzi ki. (13. ábra)
- Merülési idő: A merülés hossza.
- Víz hőmérséklet: A legnagyobb mélységben mért vízhőmérséklet. A mérési határok 5,0-40,0°C (23-104 Fahrenheit fok) között vannak. A kijelzőn a "Lo" (alacsony) felirat olvasható, amennyiben a vízhőmérséklet alacsonyabb, mint -5°C (23°F). A kijelzőn a "Hi" (magas) felirat olvasható, amennyiben a vízhőmérséklet magasabb, mint 40°C (104°F). (14. ábra)
- Felhasználói biztonsági tényező (USF): Ha a "0" van beállítva, akkor a szokásos algoritmus használható a merülési számítások elvégzéséhez. Ha a szint "1"-re vagy ...<sup>2"</sup>-re változik a következő magasabb magassági beállítások használandóak. Az alapértelmezett beállítás a "0" szintnek megfelelő. (14. ábra)
- Átlagos mélység: a merülés alatti átlagos vízmélység értéke. Ha a mélység 99,9 méter (328 láb) felett van, a kijelzőn "---" látható. Ha Gage üzemmódban a mélység 199,9 méter (656 láb) felett van, a kijelzőn "---" látható. (14. ábra)
- Maximális mélység: a merülés alatt mért legnagyobb vízmélység értéke. Ha a mélység 99,9 méter (328 láb) felett van, a kijelzőn "---" látható. Ha Gage üzemmódban a mélység 199,9 méter (656 láb) felett van, a kijelzőn "---" látható. (14. ábra)
- Emelkedési sebesség jelző: A maximális emelkedési sebesség értéke a merülés időtartama alatt. (14. ábra)
- Tenger/Édesvíz ikon: A víz beállítását mutatja: tengervíz/édesvíz. (14. ábra)
- Gage üzemmód ikon: Ez az ikon akkor aktív, ha a Gage üzemmód lett beállítva. (14. ábra)
- **Figyelmeztető jelzések: az alábbi ábrákon a merülés során előforduló figyelmeztetések láthatók.**

16. ábra

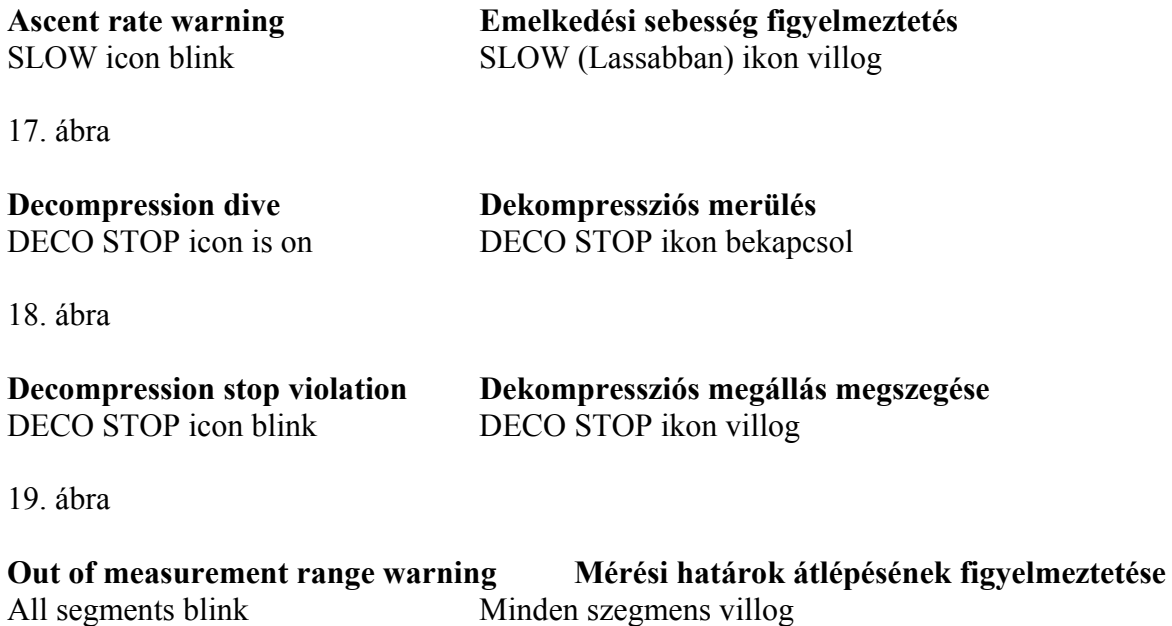

20. ábra

21. ábra

OLI bar graph blink

**PO2 warning Oxigén nyomás figyelmeztetés**   $PO<sub>2</sub>$  ikon villog

# **OLI warning**  $\qquad$  **Oxigén határ kijelző figyelmeztetés**<br>
OLI bar graph blink  $\qquad$  OLI grafikon villog

A Gage dive log (mérő merülési napló) üzemmódban visszanézheti a merülés során felvett információkat. Ugyanúgy működik, mint ahogyan a Dive log üzemmód, amikor a merülési mélység eléri a 1,5 métert (5 láb) és a merülési idő meghaladja a 3 percet. A Gage ikon megjelenik a kijelzőn, és mutatja, hogy a számítógépet Gage üzemmódban használták. A napló adatokat az alábbi leírás mutatja be. (22. ábra)

22. ábra

Gage icon Gage ikon

Gage log mode Mérő napló mód

#### **A gombok működése Log üzemmódban**

- A: A gomb lenyomásával változtathatja a naplószámot.  $(60-1 \rightarrow 60-2 \rightarrow \ldots \rightarrow 2-1 \rightarrow 2-2 \rightarrow 1-1 \rightarrow 1-2)$
- A: A gomb lenyomásával és nyomva tartásával gyorsabban pörgetheti a naplószámok értékeit.
- B: A gomb megnyomásával átléphet a Dive profile üzemmódba.
- C: A gomb lenyomásával változtathatja a naplószámot.  $(1-2 > 1-1 > 2-2 > 2-1 > ... > 60-2 > 60-1)$
- C: A gomb lenyomásával és nyomva tartásával gyorsabban pörgetheti a naplószámok értékeit.
- A gomb megnyomásával eggyel növelheti a vízmélységi fokozatot.
- D: Amikor vizet érzékel, az üzemmódot Dive üzemmódba váltja át.
- Auto return: Amennyiben 2-3 percig semmilyen gombot nem használ, a kijelző automatikusan visszatér Time üzemmódba.
- B: Time üzemmódba való lépéshez nyomja le, és 1-2 másodpercig tartsa lenyomva ezt a gombot.

### **11. Dive Profile üzemmód**

#### 23. ábra

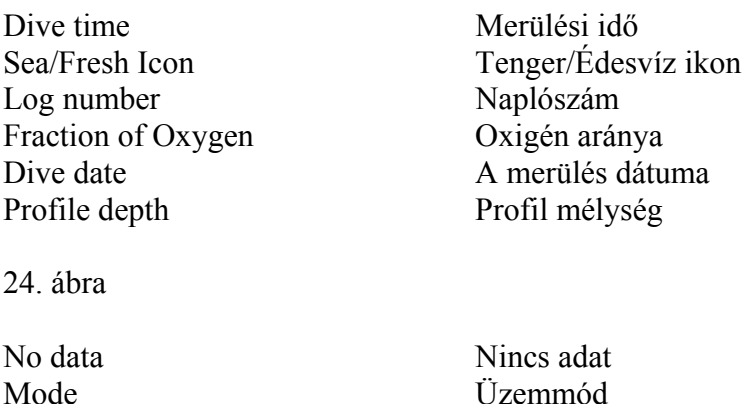

#### **A Dive profile (merülési profil) üzemmód bemutatása**

A Dive log üzemmódban a merülés időtartama alatt különböző adatok rögzítésére van lehetőség, ha a merülési mélység meghaladja a 1,5 métert (5 láb), és ha a merülés ideje több mint 3 perc. Az adatok minden egymást követő merülés alkalmával eltárolódnak, a számítógép napló adatainak tárolási kapacitása megközelítőleg 30 óra merülés (amikor a profil minta időbeosztása 30 másodperces egységekben van beállítva), vagy 60 külön tárolt napló információ. Ha a naplózott merülés ideje meghaladja a 30 órát, vagy ha 60-nál több külön tárolt napló információs egységet tárol a számítógép, a legrégibb adatok automatikusan törlődnek. (A Profile mode leírásánál további információkat tudhat meg a napló és profil adatokról.) A napló adatokat az alábbi leírás mutatja be:

- A merülés dátuma: A merülés idejének dátuma. (23. ábra)
- Merülési idő: A merülés hossza. (23. ábra)
- Naplószám: Az éppen a kijelzőn megjelenített profil adatainak a többi adat közötti sorszámát mutatja. (23. ábra)
- Oxigén aránya (FO<sub>2</sub>): Kijelzi a merülés alatt használt MIX értékét. (23. ábra)
- Tenger/Édesvíz ikon: A víz beállítását mutatja: tengervíz/édesvíz. (23. ábra)
- Gage üzemmód ikon: Ez az ikon akkor aktív, ha a Gage üzemmód lett beállítva.
- Üzemmód kijelző: A Dive profile üzemmód beállítást mutatja. (24. ábra)
- Az elem feltöltöttségének mutatója: Az elem voltban mért aktuális feszültségét mutatja. (24. ábra)
- Profilmélység: Az egyes mintavételi időn belüli maximális vízmélység értéket mutatja. Ha a mélység 99,9 méter (328 láb) felett van, a kijelzőn "---" látható. Ha Gage üzemmódban a mélység 199,9 méter (656 láb) felett van, a kijelzőn "---" látható. (23. ábra)

#### **A gombok működése Profile üzemmódban**

A Time üzemmódból a Profile üzemmódba a "B" gomb négyszeri megnyomásával léphet.

- Automata merülési idő számláló: A kijelzőn automatikusan növekszik a merülési idő értéke.
- A: A gomb lenyomásával és nyomva tartásával megállíthatja a profil adatok automatikus növekedésének funkcióját. Ez az automata funkció újra életbe lép, amint elengedi a gombot. A beállítás nem érvényes az utolsó profil adat kijelzése esetén.
- B: A gomb megnyomásával beléphet a PC (személyi számítógépre való) átviteli módba. Ha nincs semmilyen log vagy profil adat, a kijelző a Time set üzemmódba (idő beállítása) lép. Ha a felszínen tartózkodási idő kevesebb, mint 10 perc, a műszer Time üzemmódba lép, nem pedig PC átviteli módba.
- C: A gomb lenyomásával változtathatja a naplószámot.  $(60 \rightarrow 59 \rightarrow 58 \rightarrow ...)$   $\rightarrow$  2  $\rightarrow$  1  $\rightarrow$  60  $\rightarrow$  ...)
- A: A gomb lenyomásával és nyomva tartásával gyorsabban pörgetheti a naplószámok értékeit.

 $(60 \rightarrow 59 \rightarrow 58 \rightarrow ... \rightarrow 2 \rightarrow 1 \rightarrow 60 \rightarrow ...)$ 

- D: Amikor vizet érzékel, Dive üzemmódba váltja át az üzemmódot.
- Auto return: Amennyiben 2-3 percig semmilyen gombot nem használ, a kijelző automatikusan visszatér Time üzemmódba.
- B: Time üzemmódba való lépéshez nyomja le, és 1-2 másodpercig tartsa lenyomva ezt a gombot.

# **12. PC Transfer üzemmód**

Ha a felszínen tartózkodási idő kevesebb, mint 10 perc, és nincs semmilyen napló vagy profil adat, a műszer Time üzemmódba lép.

25. ábra

PC PC Mode Üzemmód

#### **A kijelző bemutatása a PC Transfer (PC átviteli) üzemmódban:**

- Az elem feltöltöttségének mutatója: Az elem voltban mért aktuális feszültségét mutatja.
- Üzemmód kijelző: A PC transfer üzemmód beállítást mutatja. (25. ábra)

#### **A gombok működése a Profile üzemmódban**

- A: Nincs funkciója
- B: A gomb megnyomásával a Time set (Idő beállítása) üzemmódba léphet.
- C: Nincs funkciója
- D: Nincs funkciója
- A PC transfer üzemmód 14-15 percig aktív, majd átvált Time üzemmódba.
- B: Time üzemmódba való lépéshez nyomja le, és 1-2 másodpercig tartsa lenyomva ezt a gombot.

Amint az adatátvitel befejeződött, a számítógép automatikusan átvált Time üzemmódba,.

# **13. Date és Time Set üzemmód**

Megjegyzés: Ha a merülés után a felszínen eltöltött idő kevesebb, mint 10 perc, a számítógép nem tud belépni ebbe az üzemmódba.

26. ábra

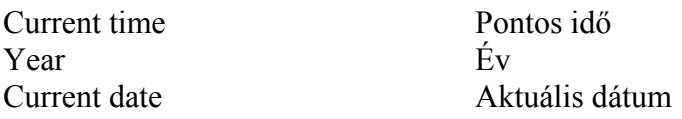

A villogó ikonok keretben vannak feltűntetve az ábrán.

#### **A kijelző bemutatása a Date set (Dátum beállítása)és Time set (Idő beállítása) üzemmódban:**

- Pontos idő: Az aktuális pontos időt jelzi.
- AM/PM ikon: Ez az ikon akkor aktív, ha a műszer 12 órás időformátumba van állítva.
- Aktuális dátum: Az aktuális évet, hónapot és napot mutatja.
- Az elem feltöltöttségének mutatója: Az elem voltban mért aktuális feszültségét mutatja.
- Üzemmód kijelző: A Time set üzemmód beállítást mutatja.

#### **A gombok működése a Time set üzemmódban**

A Time üzemmódból a Time set üzemmódba a "B" gomb ötszöri megnyomásával léphet.

- A: A gomb lenyomásával az alábbi paraméterek közül választhat: Másodperc -> Perc -> Óra -> Év -> Hónap -> Nap -> 12/24 beállítás -> Másodperc -> ...
- B: A gomb megnyomásával Time üzemmódba léphet.
- C: A gomb megnyomásával megváltoztathatja a beállítások tartalmát.
- C: A gomb lenyomásával és nyomva tartásával gyorsabban pörgetheti a kiválasztott paraméterek számértékeit.
	- $(60 \rightarrow 59 \rightarrow 58 \rightarrow \dots \rightarrow 2 \rightarrow 1 \rightarrow 60 \rightarrow \dots)$
- D: Amikor vizet érzékel, az üzemmódot Dive üzemmódba váltja át.
- Auto return: Amennyiben 2-3 percig semmilyen gombot nem használ, a kijelző automatikusan visszatér Time üzemmódba.
- B: Time üzemmódba való lépéshez nyomja le, és 1-2 másodpercig tartsa lenyomva ezt a gombot.

# **14. Dive üzemmód (Gage Dive üzemmód)**

Ha a D gomb vizet érzékel, az IQ-700 számítógép automatikusan átvált Dive üzemmódba.

27. ábra

NDL (No Decompression Limits) Dekompresszió nélküli határok OLI Graph OLI grafikon Dive Time Merülési idő Ascent rate indicator Emelkedési sebesség jelző Fraction of Oxygen (FO<sub>2</sub>) Oxigén aránya PGT Graph PGT grafikon Current Depth Aktuális mélység

28. ábra

29. ábra

Gage icon Gage ikon Sea/Fresh icon Tenger/Édesvíz ikon

#### **Non-Decompression Dekompresszió nélküli**

#### **Safety stop Biztonsági megállás**

Safety stop time Biztonsági megállási idő

#### **Gage dive mode Gage dive üzemmód**

Dive time alarm icon Merülési idő figyelmeztető ikon Maximum depth alarm icon Maximális mélység figyelmeztetés 30. ábra

#### **Decompression Dekompresszió**

OLI graph OLI grafikon Total ascent time Összes emelkedési idő Pressure of Oxygen (PO<sub>2</sub>) Oxigén nyomása PGT graph PGT grafikon Current depth<br>
DECO STOP icon<br>
DECO STOP (Áll

Decompression stop depth Dekompressziós megállási mélység Decompression stop time Dekompressziós megállási idő DECO STOP (Állj!) ikon

**Procedure to change the Nitrox mix during a dive. A Nitrox keverék cseréjének módja a merülés alatt.** 

31. ábra

32. ábra

Dive time Merülési idő Fraction of Oxygen Oxigén aránya Water temperature Víz hőmérséklete

**Press "A" button for 5 seconds** Nyomja meg az "A" gombot 5 percig Mix icon blinks A Mix ikon villog  $\overrightarrow{A}$  Mix ikon villog

Hold button "C" Tartsa nyomva a "C" gombot Maximum depth Maximális mélység

#### **A Dive üzemmód alatti funkciók bemutatása**

Sokféle különböző kijelző látható és különféle funkciók érhetők el Dive üzemmódban: dekompresszió nélküli merülési üzemmód, dekompressziós merülési üzemmód, biztonsági megállító feltétel, gage dive üzemmód és a méréshatárokon túli állapotok. Minden lehetséges funkció az alábbiakban kerül bemutatásra.

#### **Dekompresszió nélküli üzemmód (27. ábra)**

Ez az üzemmód dekompresszió nélküli merüléseknél használatos.

#### **Gage üzemmód (29. ábra)**

Az egyedüli funkciók, amelyek ebben az üzemmódban elérhetők: mélység számolás, vízhőmérséklet mérése és merülési idő mérése. Ha merülés közben ezt az üzemmódot használja, az IQ-700 számítógép 48 óra elmúlásáig Gage üzemmódban marad. A Gage üzemmód használata közben a biztonsági megállító funkció nem elérhető.

#### **Dekompressziós üzemmód (30. ábra)**

Ez a beállítás olyan merülésekhez használatos, amelyek tovább tartanak, mint a dekompresszió nélküliek. A DECO ikon figyelmeztető felirat folyamatosan látható, amíg az ajánlott mélységet el nem éri. Ha nem veszi figyelembe a DECO figyelmeztetést, hanem egyenesen a felszínre úszik, több mint 10 percre lefagy a kijelző, és minden számolási folyamat leáll. Az IQ-700 48 óra elteltével automatikusan Time üzemmódba kapcsol. A merülés információanyaga a merülési naplóban rögzítődik. Amíg a számolási folyamatok állnak, az IQ-700 csak log, profile vagy PC transfer üzemmódokba kapcsolható.

#### **Biztonsági megállító időmérő (28. ábra)**

Ez az időmérő a Dive üzemmódban javasolt biztonsági megállás idejét mutatja. Ha a búvár 9,9 méter (32 láb) alá merül, majd feljön 6 méter (20 láb) magasságig, ez az érték jelenik meg az NDL helyett. A biztonsági megállási idő 3 perctől indul, és egészen 0-ig visszaszámol. Ha a számláló eléri a 0 értéket, a biztonsági időmérő eltűnik, és az NDL felirat jelenik meg a helyén.

A időmérő átmenetileg megáll, ha a mélység eléri vagy meghaladja a 8,1 métert (26,5 láb). Amikor az időmérő átmenetileg megáll, újból az NDL felirat jelenik meg a kijelzőn. Az időmérő újra az elejéről fog indulni, ha a mélység eléri vagy meghaladja a 10 métert (33 láb).

#### **Ha a búvár nem követi a biztonsági megállító információkat, az IQ-700 semmiféle büntetést nem ró ki.**

#### **Mérési tartományon kívüli állapotok (33. ábra)**

Amikor túllépi a mérési tartományt, a túllépett érték helyett "--"jelenik meg a kijelzőn, miközben a teljes kijelző villog. Az alábbi események okoznak a mérési tartományon túli állapotokat:

- 1. Esemény: a vízmélység meghaladja a 99,9 méter5 (328 láb).
- 2. Esemény: a merülés időtartama túllépi az 599 percet.

3. Esemény: dekompresszió kötelező minden 30 méternél (100 láb) nagyobb dekompressziós megállási mélységnél.

- 4. Esemény: a dekompressziós idő meghaladta a 99 percet.
- 5. Esemény: az összes emelkedési idő meghaladta a 99 percet.

#### **Példa: a vízmélység meghaladja a mérési határokat.**

33. ábra

A vízmélység meghaladja a 99,9 méter (328 láb) mérési tartományt. A mérés tartományon túli állapotok esetén az egész kijelző villog.

#### **A Nitrox keverék cseréje merülés közben (31. és 32. ábra)**

Az ..A" gomb megnyomásával és lenyomva tartásával a búvár átkapcsolhat arra a Nitrox keverékre, amelyet előzőleg a Dive set üzemmódban beállított.

#### **Hogyan cseréljük a Nitrox keveréket merülés közben?**

Ha megnyomja az "A" gombot, a  $PO_2$  kijelzője az éppen megadott oxigén arányra vált és kétszer villan. Ha lenyomja az "A" gombot és 4-5 másodpercig lenyomva tartja, bekapcsol a Mix beállító (Mix set) funkció. Miután megváltoztatta a beállítást, fekete fény jelenik meg 3-4 másodpercig, majd 3-4 másodpercig a módosított oxigén arány látható újabb. Ha a módosított beállítás a MIX1-hez tartozott, a kijelző átvált MIX2 feliratra, ha pedig a MIX2-höz tartozott, MIX1-re változik. Ha a megadott új  $PO_2$  érték 1,6 vagy annál több, az IQ-700 nem engedi megvalósítani a beállítást. Ugyanígy, ha a MIX2 értéke "--%", nem fog megváltozni.

# **Figyelmeztetés**

Ne használja az IQ-700 készülékét anélkül, hogy meg ne győződött volna róla, hogy annak FO2 beállítása pontosan illik-e az ön légzési anyagához. Ha nem ellenőrzi ezt, meglehet, hogy az ön IQ-700 készüléke képtelen lesz pontosan követni, hogy mennyire van kitéve nitrogénnek és oxigénnek, és ez dekompressziós betegséghez vagy CNS oxigén mérgezéshez vezethet, amely akár **súlyos személyi sérülést vagy halált is okozhat.** 

### **"C" gomb**

Ha a felhasználó megnyomja és lenyomva tartja a "C" gombot, a kijelző a hőmérsékletet, a merülés idejét, a maximális vízmélységet és az FO<sub>2</sub> beállítást jeleníti meg.

#### **A kijelző bemutatása Dive üzemmódban**

- Aktuális mélység: Az aktuális vízmélységet jelöli. A vízmélységet a műszer a víz alatt másodpercenként méri. Ha a mélység 99,9 méter (328 láb) felett van, a kijelzőn "---" látható. Ha Gage üzemmódban a mélység 199,9 méter (656 láb) felett van, a kijelzőn "---" látható. (27. ábra)
- Merülési idő: A merülés idejének hossza. (27. ábra)
- Maximális mélység: a merülés alatt mért legnagyobb vízmélység értéke. Ha a mélység 99,9 méter (328 láb) felett van, a kijelzőn "---" látható. Ha Gage üzemmódban a mélység 199,9 méter (656 láb) felett van, a kijelzőn "---" látható. (27. ábra)
- Oxigén nyomása (PO<sub>2</sub>): a PO<sub>2</sub> értéket mutatja az aktuális mélységben. Ez az érték az oxigén arányától (FO<sub>2</sub>) és az aktuális mélységtől függ.  $(27. \text{ábra})$
- PGT grafikon: Ez a 9 beosztásból álló grafikon szemléletesen mutatja a nitrogén mennyiségét. (27. ábra)
- OLI grafikon: Ez a 8 beosztásból álló grafikon szemléletesen mutatja az oxigén határ szintjét. (27. ábra)
- Maximális mélység figyelmeztető ikon: Az ikon kapcsolódik be, ha a maximális mélység figyelmeztetés előzőleg be lett állítva. (29. ábra)
- Merülési idő figyelmeztető ikon: Az ikon akkor jelenik meg, ha a maximális merülési idő előzőleg be lett állítva. (29. ábra)
- Nitrox ikon: Az ikon akkor aktív, ha NITROX lett beállítva a MIX1 vagy MIX2 anyagokhoz. Villog, ha a MIX1 vagy MIX2 beállítások az alapértelmezett beállítások. (31. ábra)
- Gage üzemmód ikon: Az ikon akkor aktív, ha a Gage (mérő) üzemmód lett beállítva. (29. ábra)
- Biztonsági megállási idő: Egy visszaszámláló időmérőt jelenít meg. A visszaszámlálás 3 perctől indul. (28. ábra)
- Dekompressziós megállási mélység (Ceiling Tető): A műszer a dekompressziós megállási mélységet a merülési üzemmód beállítások alapján számolja. (10-320 láb/3- 99 méter) (30. ábra)
- Dekompressziós megállási idő (DECO STOP TIME –): Az az időmennyiség, amennyit egy dekompressziós megállásnál egy adott mélységben el kell tölteni. Egy visszaszámláló időmérő látható a kijelzőn a nyomáscsökkentés alatt. (30. ábra)
- Összes emelkedési idő (TOTAL): Az aktuális mélységből a felszínre emelkedéshez szükséges időt jelzi (dekompressziós megállásokat is beleszámítva). (30. ábra)
- DECO icon (DECO ikon): Ez az ikon akkor jelenik meg, ha a búvárnak nyomáscsökkentést kell végrehajtania a felszínre emelkedés közben. (30. ábra)
- Oxigén aránya (FO<sub>2</sub>): A merüléshez beállított FO<sub>2</sub> értéket mutatja.

# **15. Figyelmeztetések**

Amikor Dive üzemmódban van, fel kell készülnie, hogy az alábbi figyelmeztetések megjelenhetnek. Az ábrákon a villogó ikonok keretben vannak feltűntetve.

• **Emelkedési sebesség figyelmeztetés**: Ha a búvár túllépi az adott mélységre vonatkozó javasolt emelkedési sebességet, az IQ-700 a kijelző és figyelmeztető jelzés segítségével értesíti tájékoztatja erről a búvárt. A figyelmeztetés mindvégig életben marad, amíg a kívánt mértékben le nem lassul, vagy el nem éri a 1,5 méter (5 láb) mélységet. Ezt az információt a merülési napló rögzíti. (34. ábra)

34. ábra

Ascent rate warning Emelkedési sebesség figyelmeztetés

• **Dekompressziós merülés figyelmeztetés**: Amikor az NDL mértékét meghaladta és az IQ-700 átvált dekompressziós üzemmódba, ezt a figyelmeztetést láthatja a kijelzőn. Ezt az információt a merülési napló rögzíti. (35. ábra)

35. ábra

Decompression dive warning Dekompressziós merülés figyelmeztetés

• **A dekompressziós megállásra utasítás megszegésének figyelmeztetése**: Ha az aktuális mélység kisebb, mint a javasolt dekompressziós megállási mélység, az IQ-700 a kijelző és a figyelmeztető jelzés segítségével riasztja a búvárt. Ha a búvár visszatér az ajánlott vízmélységbe, a kijelzőn megszűnik a figyelmeztető jelzés villogása. Ezt az információt a merülési napló rögzíti. (36. ábra)

36. ábra

Decompression stop violation warning A nyomáscsökkentő megálló utasítás megszegésének figyelmeztetése

• **Oxigén-határ kijelző figyelmeztetés**: Amikor az OLI grafikon eléri a hetes vagy nyolcas fokozatot, az IQ-700 kijelzője villogni kezd és egy figyelmeztető jelzés is bekapcsol. Kétféle figyelmeztetés létezik, amelyeket az alábbiakban mutatunk be. (37. ábra)

a) A grafikon beosztása eléri a hetes fokozatot: a számítógép a kijelző és figyelmeztető jelzés segítségével értesíti erről a búvárt. Ezt az információt a merülési napló nem rögzíti. b) A grafikon beosztása eléri a nyolcas fokozatot: a számítógép a kijelző és figyelmeztető jelzés segítségével értesíti erről a búvárt. A kijelző mindaddig villogni fog, amíg a grafikon értéke le nem csökken a hetes fokozatra. Ezt az információt a merülési napló rögzíti.

37. ábra

OLI warning Oxigén-határ kijelző figyelmeztetés

• **PO2 figyelmeztetés (38. ábra)**: Ez az érték a beállított oxigén arányától és az aktuális mélységtől függ. Amikor a PO<sub>2</sub> érték túllép egy meghatározott értéket, egyszer megjelenik a PO2 figyelmeztetés és ezt az információt a merülési napló rögzíti. A beállítások és figyelmeztetések különböző fajtáit az alábbi leírás mutatja be.

a) Amikor a PO<sub>2</sub> érték 1,4: A kijelzőn figyelmeztető jelzés villog és vészjelzés hallható. b) Amikor a PO2 érték 1,6 vagy annál több: Figyelmeztető jelzés villog a kijelzőn és vészjelzés hallható. Az egész OLI grafikon villog.

38. ábra

PO<sub>2</sub> warning PO<sub>2</sub> figyelmeztetés

• **Alapértelmezés figyelmeztetés**: Ha alapértelmezett beállításként a MIX1 van megadva, a Dive üzemmód bekapcsolásánál figyelmeztető hang hallható. A figyelmeztetés mindaddig folytatódik, amíg meg nem történik az FO2 beállítás a MIX1 számára. (39. ábra)

39. ábra

Default warning Alapértelmezés figyelmeztetés

#### **A gombok működése Dive üzemmódban**

#### **Nyomáscsökkentés nélküli (27. ábra)**

- A: Tartsa 3-4 másodpercig lenyomva ezt a gombot, hogy a következő MIX beállítást megváltoztassa. Az EL háttérvilágítás 4-5 másodpercre bekapcsolódik.
- B: Az EL háttérvilágítás 4-5 másodpercre bekapcsolódik.
- C: Ha a felhasználó megnyomja és lenyomva tartja a "C" gombot, a kijelzőn a hőmérséklet, a merülési idő, a maximális vízmélység és a beállított FO<sub>2</sub> értékek jelennek meg. Az EL háttérvilágítás 4-5 másodpercre bekapcsolódik.
- Kevesebb, mint 1,5 méter (5 láb) vízmélységben az IQ-700 Time üzemmódba lép.

#### **Dekompressziós/Dekompressziós megállás megszegése (30. és 36. ábra)**

- A: Tartsa lenyomva ezt a gombot 3-4 másodpercig, hogy a MIX beállítást megváltoztassa. Az EL háttérvilágítás 4-5 másodpercre bekapcsolódik.
- B: Az EL háttérvilágítás 4-5 másodpercre bekapcsolódik.
- C: Ha a felhasználó megnyomja és lenyomva tartja a " $C$ " gombot, a kijelzőn a hőmérséklet, a merülési idő, a maximális vízmélység és a beállított FO<sub>2</sub> értékek jelennek meg. Az EL háttérvilágítás 4-5 másodpercre bekapcsolódik.
- Ha a búvár 1,5 méternél (5 láb) kisebb vízmélységben tartózkodik, 10 perc elteltével az IQ-700 Decompression stop violation lock (dekompressziós megállás elmulasztási zár) üzemmódba lép. A számítógép 48 órára használhatatlanná válik. 48 óra elteltével a számítógép automatikusan Time üzemmódba kapcsol.

#### **Dekompressziós megállás elmulasztási zár**

Ebben az üzemmódban a számítógép 48 órára le van zárva. Az IQ-700 nem fog belépni a Dive plan módba.

- A: Ennek a gombnak a lenyomásával kiválaszthatja, hogy milyen területet szeretne megváltoztatni. A dekompressziós megállás elmulasztási zár kijelzőjén az EL háttérvilágítás 4-5 másodpercre bekapcsol.
- B: Ezzel a gombbal az alábbi üzemmódok között lépegethet. Decompression stop violation lock (dekompressziós megállás elmulasztási zár) -> Dive log üzemód -> Dive profile üzemód -> PC transfer üzemód -> Decompression stop violation lock -> …
- C: A gomb megnyomásával megváltoztathatja a beállítások tartalmát. A dekompressziós megállás elmulasztási zár kijelzőjén az EL háttérvilágítás 4-5 másodpercre bekapcsolódik.
- D: Víz érzékelő gomb: nincs funkciója.

#### **Mérési tartományon túli állapotok (33. ábra)**

A kijelző minden szegmense villog ezen figyelmeztetés alatt.

- A: Tartsa lenyomva ezt a gombot 3-4 másodpercig, hogy a MIX beállítást megváltoztassa. Az EL háttérvilágítás 4-5 másodpercre bekapcsolódik.
- B: Az EL háttérvilágítás 4-5 másodpercre bekapcsolódik.
- C: Ha a felhasználó megnyomja és lenyomva tartja a "C" gombot, a kijelzőn a hőmérséklet, a merülési idő, a maximális vízmélység és a beállított  $FO<sub>2</sub>$ értékek jelennek meg. Az EL háttérvilágítás 4-5 másodpercre bekapcsolódik.
- 1,5 méternél (5 lábnál) kisebb mélységben a vízérzékelő gomb kikapcsol és az IQ-700 lezáródik.

#### **Mérési tartományon túli állapot lezárás**

Ebben az üzemmódban az IQ-700 számítógép 48 órára le van zárva. Time üzemmódban a kijelzőn található minden szegmens villog. A számítógép nem fog belépni a Dive plan, dive set, time set üzemmódokba.

- A: Ennek a gombnak a lenyomásával kiválaszthatja, hogy milyen területet szeretne megváltoztatni. Time üzemmódban a kijelzőn az EL háttérvilágítás 4-5 másodpercre bekapcsol.
- B: Ezzel a gombbal az alábbi üzemmódok között lépegethet. Time üzemmód -> Dive log üzemmód -> Dive profile üzemmód -> PC transfer üzemmód -> Time üzemmód -> …
- C: A gomb megnyomásával megváltoztathatja a beállítások tartalmát. A Time üzemmódban a kijelzőn az EL háttérvilágítás 4-5 másodpercre bekapcsolódik.
- D: Víz érzékelő gomb: nincs funkciója.

# **FIGYELMEZTETÉS**

Miközben az IQ-700 kijelzője "Out of Range" (mérési tartományon kívüli) állapotban van, a számítógép képtelen egyéb fontos információk, például mélység, idő, emelkedési sebesség, PO2, OLI, DECO STOP megszegés és kötelező dekompressziós megállás kijelzésére. Soha ne kerüljön olyan körülmények közé, hogy az IQ-700 a mérési tartományon kívüli figyelmeztető jelzést írja ki a kijelzőn. **Ilyen körülmények között a komoly személyi sérülés és halál kockázata igen jelentős lehet.** 

#### **Gage dive üzemmód (29. ábra)**

- A: Az EL háttérvilágítás 4-5 másodpercre bekapcsolódik.
- B: Az EL háttérvilágítás 4-5 másodpercre bekapcsolódik.
- C: Ha a felhasználó megnyomja és lenyomva tartja a "C" gombot, a kijelzőn a hőmérséklet, a merülési idő, a maximális vízmélység jelennek meg. Az EL háttérvilágítás 4-5 másodpercre bekapcsolódik.
- 1,5 méternél (5 lábnál) kisebb mélységben a vízérzékelő gomb (D) kikapcsol és az IQ-700 Time üzemmódba lép.

# **16. Gage üzemmód**

Ebben az üzemmódban kizárólag a következő funkciók érhetők el: mélység, vízhőmérséklet és merülési idő mérése. A számításokat végző funkciók (mint például PGT, OLI, stb. számolás) ebben az üzemmódban nem alkalmazhatók. Ha ebben az üzemmódban 3 percnél hosszabb merülést végez, az információk a dive log és profile üzemmódban lesznek eltrárolva.

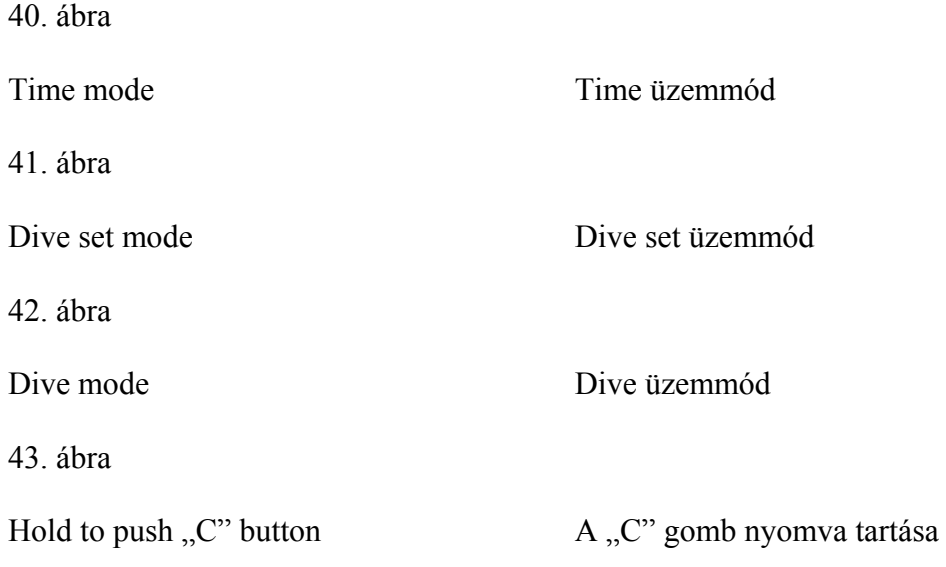

Amikor Gage üzemmódban végzi a merülést, a Dive log üzemmódban megjelenik a GAGE ikon.

A PC transfer üzemmód és a Time set üzemmód normálisan működik.

#### **A gombok működése Gage üzemmódban**

B: A gomb megnyomásával kiválaszthatja, hogy milyen üzemmódba kíván lépni.

Time üzemmód -> Dive set üzemmód -> Dive log üzemmód -> Dive profile üzemmód -> PC transfer üzemmód -> Time set üzemmód -> Time üzemmód -> …

A Plan üzemmód nem működik a Gage mode használata közben. A Gage set üzemmód enyhén különbözik a Dive üzemmódtól.

GAGE SELECT (mérés kiválasztása)-> Profile time (profil idő)-> Sea/Fresh (tenger/édesvíz) -> MAX DEPTH SET (maximális mélység beállítása)-> MAX DEPTH ALARM ON/OFF (maximális mélység figyelmeztető be/ki kapcsolása) -> DIVE TIME SET (víz alatti idő beállítása) -> DIVE TIME ALARM ON/OFF (víz alatti idő figyelmeztetőjének be/ki kapcsolása) -> GAGE SELECT -> …

# **17. Az IQ-700 számítógép lenullázása**

A számítógép RESET gombjának megnyomásával minden paraméter a gyári alapértelmezett értékre állítható. Ez a gomb a számítógép hátulján, az elemtároló ajtaja mellett található. A számítógép lenullázásához egyszerűen csak nyomja le a gombot. Ekkor minden adat, így a nitrogén elnyelés, a kiürülés éppúgy, mint a pontos idő és dátum, törlődik.

# **FIGYELMEZTETÉS!**

Soha ne nullázza le a számítógépet, ha egymás után többször akar merülni. A számítógép lenullázásával minden számolás, beleértve a kiürülés adatait is elveszik. Ha figyelmen kívül hagyja ezt a figyelmeztetést, akkor **komoly személyi sérülést szenvedhet, amely halálos kimenetelű is lehet.** 

# **18. Elemcsere**

Az elemek kicseréléséhez távolítsa el a fedelet: egy pénzérme segítségével csavarja el a fedélen egy nyíllal is jelölt "OPEN (nyitás)" irányba. Távolítsa el az elemet és vizsgálja meg, hogy a rekeszben nem találhatók-e rozsda vagy víz nyomai. Ha rozsda jeleit észleli, vigye vissza a számítógépét a helyi TUSA márkakereskedőhöz.

Cserélje ki a régi elemet egy újra, gondosan ügyelve arra, hogy a polaritás megfelelő legyen. Ha az elemet rosszul helyezi be, akkor elveszhet a számítógép kalibrálása. Vizsgálja meg és mielőtt visszahelyezi, vékony rétegben kenje be az elem fedelének körgyűrűjét szilikon kenőolajjal. Csavarozza vissza a fedelet a helyére a rajta található utasítás irányában. Ne szorítsa túlságosan rá.

**Kérjük, vegye figyelembe, hogy a garancia nem érvényes a számítógép olyan károsodására, amely helytelen elemcsere miatt következett be.** 

# **19. Mértékegységek**

Az IQ-700-as vízmélység és hőmérséklet értékeinek mértékegységét változtathatja. Dive set üzemmódban nyomja le és 6-7 másodpercig tartsa nyomva az "A" és "C" gombokat egyszerre. A számítógép egyetlen sípoló hanggal jelzi, hogy a rendszer beállítása megváltozott.

#### **Mielőtt hozzákezd a merüléshez, mindig ellenőrizze, hogy az adatok mértékegységei helyesen vannak-e beállítva.**

# **20. Általános kezelési tudnivalók**

Soha ne tárolja a számítógépet forró és/vagy nyirkos környezetben. A nyomásérzékelő rendkívül érzékeny a hőre és a nedvességre. Ha megrongálódik, a kijelzőn rossz magassági és mélységi értékeket jeleníthet meg.

Az IQ-700 folyadékkristályos kijelzője elsötétülhet, ha forró helyen tárolják (mint például egy autó kalaptartóján). A kijelző, amint hagyjuk kihűlni, visszatér a normál állapotába, azonban ha erős hőhatásnak van kitéve, megrövidülhet az LCD élettartama.

Az elemcsere kivételével (a kezelési útmutatóban leírt módon) az IQ-700-as műszert csak a TUSA márkaszerviz vagy annak hivatalos forgalmazói szerelhetik szét. Bármilyen nem engedélyezett javítás esetén a garancia érvényét veszti.

Ha az IQ-700-as nem megfelelően működik, ne használja merüléshez. Küldje vissza a hivatalos TUSA márkakereskedőhöz javításra.

Minden merülés után alaposan öblítse le édes vízzel az IQ-700-at.

Ne használjon tisztítókat, kémiai vegyszereket, vagy oldószereket az IQ-700 tisztításához. Puha törlőkendővel óvatosan tisztítsa meg a kijelzőt a kosztól vagy a vízcseppektől.

Tiszta és száraz helyen tárolja az IQ-700-as számítógépet. Merülés után törölje szárazra a műszert, és a nedves ruhadaraboktól külön helyen tárolja.

# **21. Garancia**

#### **Két éves korlátozott garancia**

A TUSA garantálja, hogy a hivatalos TUSA márkakereskedőktől vásárolt TUSA búvárszámítógépek minden kivitelezési- és anyaghibától mentesek, és megbízhatóan működnek normális sport, felszíni és palackos búvárkodás során. A TUSA a vásárlás időpontjától számítva két éves karbantartási és szervizgaranciát vállal. A korlátozott garancia ideje alatt a TUISA vállalja, hogy saját belátása szerint kicseréli, vagy megjavítja a számítógép bármely nem megfelelően működő eredeti tartozékát vagy alkatrészét. A szállítás és munka költségeit a garancia nem tartalmazza, önnek kell állnia.

Kérjük a vásárlásnál kapott számlát a vásárlás bizonyítékaként megőrizni. A korlátozott garancia kizárólag az eredeti vásárlóra vonatkozik, nem átruházható. A TUSA nem vállal garanciát és nem vonható felelősségre semmilyen olyan termék kapcsán, amelyet a TUSA termékekkel együtt használ. A korlátozott garancia kizárólag olyan merülési számítógépekre érvényes, amelyeket hivatalos TUSA márkakereskedőtől vásárolt. A korlátozott garancia hatályát veszti, ha a számítógépet nem rendeltetésszerűen használták, megrongálták, átalakították, elhanyagolták, elvesztették, vagy megváltoztatták. A garancia csak normális sport, felszíni vagy palackos búvárkodásra érvényes.

A korlátozott garancia semmissé válik, ha a terméket módosították, vagy nem hivatalos TUSA szakember által javították. A kérdéses felszerelést előre kifizetve vissza kell küldenie a hivatalos TUSA márkakereskedőhöz vagy a TUSA központba a vásárlást igazoló számlával együtt.

Ez a garancia önt speciális, törvényes jogokkal, és más olyan jogokkal is felruházza, amelyek országról-országra változhatnak.

Ha bármilyen kérdése van a kétéves (2 éves) korlátozott garanciával kapcsolatban, kérjük, küldje el azt az alábbi címre:

#### Customer Relations **TUSA** 2380 Mira Mar Ave Long Beach, CA 90815 U.S.A.

www.tusa.com

Néhány ország nem engedélyez korlátozásokat a garancia időtartamára vonatkozóan, vagy nem engedélyezi az eredő- vagy mellékhatásként fellépő károsodások kizárását, tehát előfordulhat, hogy az alábbi korlátozások önre nem vonatkoznak.

A TUSA az előzőek értelmében minden merülési számítógép garanciáját kifejezetten két éves időtartamra korlátozza. Bármilyen jogorvoslat hatályát veszti, hacsak nem a szóban forgó 24 hónapos periódusban keletkezett.

Jogorvoslati lehetőségei a garanciában foglaltakra korlátozódnak és azok minden más jogorvoslati lehetőség helyébe lépnek, akár a garancia vagy szerződés megszegésén, hanyagságon, szigorú termék szavatossági biztosításon vagy más sérelmen alapszanak. A TUSA különösen visszautasít minden kötelezettség vállalást bármilyen eredő, speciális vagy közvetett károsodással kapcsolatban, amely a merülési számítógép használatából következik.

# **22. Műszaki jellemzők**

### **(1) Pontosság**

- Idő: átlagos eltérés havonta +/- 30 másodperc
- Mélység:  $+/- 3\%$  vagy  $+/- 0.5$  méter  $(+/- 3\%$  vagy  $+/- 2$  láb)
- Hőmérséklet:  $+/- 2$ °C ( $+/- 4$ °F)

### **(2) Mérési tartomány**

- Mélység:  $0.0-99.9$  méter  $(0.0-328$  láb) / Gage üzemmódban  $0.0-199.9$  méter  $(0.0-656$ láb) (sós vizet használ alapbeállításként)
- Merülési idő: 0-599 perc
- Magasság: 0-6000 méter (0-19680 láb)
- 10 perces mérési intervallum
	- (kivéve a Dive üzemmód, Tome set üzemmód, PC transfer üzemmód)
- Hőmérséklet:  $-5 \sim +40^{\circ}$  C (23~104°F)
- 1 perces mérési intervallum (csak Dive üzemmódban mér)

#### **(3) Működési hőmérséklet**

• Működési hőmérséklet:  $-5 \sim +40^{\circ}$  C (23~104°F) (nagyon hidegben a kijelző kissé homályossá válhat)

#### **(4) NITROX beállítás**

- MIX1 FO<sub>2</sub>: 21-50%, beállítási lépcsőfok 1%
- MIX2 FO<sub>2</sub>: 21-99%, beállítási lépcsőfok 1%

#### **(5) Vízállóság**

• A vízállóság 99,9 méter (328 láb) mélységig érvényes.

#### **(6) Az elem élettartama**

• Az elem élettartama: hozzávetőlegesen 3 év (CR2032 típusú elemmel) az alábbi feltételek mellett: A számítógépet évente 50 darab egy óra hosszúságú merülésre használják, merülésenként 10 másodperces figyelmeztető hangjelzéssel együtt.